## **Creación de entornos virtuales para fomentar el trabajo en grupo y la racionalización de recursos.**

A. MARTÍNEZ $^{(1)}$ , N. CASTILLA $^{(1)}$ , D. SEGRELLES $^{(2)}$ , G. MOLTÓ $^{(2)}$ 

*(1) Departamento de Construcciones Arquitectónicas (CSA), Universitat Politècnica de València (UPV). Camino de Vera S/N. 46022 Valencia (España). Telf. +34 963877007, ext 74504. {almaran,ncastilla}@csa.upv.es*

*(2) Departamento de Sistemas Informáticos y Computación (DSIC), Universitat Politècnica de València (UPV). Camino de Vera S/N. 46022 Valencia (España). Telf. +34 963877007, ext 88254. {dquilis,gmolto}@dsic.upv.es.*

**Resumen.** Este trabajo describe el uso de la plataforma ODISEA en la asignatura Instalaciones Eléctricas (INEL), del Grado de Arquitectura (GA) e impartida por profesores de la Escuela Técnica Superior de Arquitectura (ETSA) de la Universitat Politècnica de València (UPV). ODISEA permite desplegar recursos virtuales sobre un Cloud, posibilitando la creación de entornos específicamente configurados para soportar actividades educativas, como las desarrolladas en INEL, enfocadas principalmente a fomentar el trabajo en grupo. Para utilizar ODISEA, primero el instructor declara las necesidades hardware, software y de configuración del entorno a utilizar en una actividad, este entorno puede ser desplegado de forma temporal o permanente para su uso de forma automática, tanto en un Cloud privado en la organización educativa o sobre un Cloud público. El trabajo concluye que ODISEA permite una gran flexibilidad en la gestión de recursos para actividades educativas y facilita el fomentar el trabajo en equipo en el alumno.

**Palabras Clave:** Entorno Virtual, Cloud, Trabajo en Grupo, Gestión de Recursos.

**Abstract.** This work describes how the ODISEA platform has been used in Electrical Installations (ELIN), a subject of the Bachelor's Degree in Architecture, which is taught by lecturers from the School of Architecture (ETSA) at the Universitat Politècnica de València (UPV). ODISEA is able to deploy virtual resources on Clouds, allowing the creation of customized learning environments to perform educational tasks, as INEL activities, which are mainly focused on encouraging workgroups skills. To use ODISEA, firstly the instructor defines the hardware, software and configuration requirements needed in an activity. This environment can be deployed temporarily or permanently in an automatic way, both on an on-premise cloud and on a public cloud. The conclusions are that ODISEA provides a high flexibility in the management of resources for educational activities, and promotes the team work.

**Keywords: V**irtual Environment, Workgroups, Resource Management.

## **1. INTRODUCCIÓN**

En el Espacio Europeo de Educación Superior (EEES), es de vital importancia que los estudiantes adquieran experiencia sobre el uso de determinadas herramientas y resuelvan problemas lo más cercanos a la realidad. Este hecho, lleva a la necesidad de proporcionar acceso a recursos específicos, que en muchos casos se traducen en software que emulan la realidad (simuladores [1], laboratorios virtuales [2]) o en software que se utilizan como herramienta en el mundo laboral [3].

El alto coste, que en ocasiones supone la adquisición y mantenimiento de dichos recursos software, hace que a veces, no sea económicamente viables [4]. En este sentido, los avances que se han producido en las Tecnologías de la Información y de la Comunicación (TICs) han posibilitado interactuar con Entornos Virtuales (EVs) que suplantan o facilitan el acceso a estos recursos. Un EV es un conjunto de Recurso Computacionales (RCs) virtualizados, a los que los alumnos se conectan de forma remota, específicamente configurados para la realización de una actividad práctica educativa. El uso de EVs lleva a un proceso de enseñanza-aprendizaje más eficiente si se combinan con estrategias de aprendizaje apropiadas [5,6,7].

Sin embargo, esta capacidad de las TICs de facilitar el acceso a los recursos, ha provocado que cada vez más se utilicen EVs de una complejidad mucho mayor. Como consecuencia de esto, en entornos multidisciplinares como las ingenierías, en las que se comparten los mismos RCs (laboratorios de PCs, etc.) entre asignaturas de áreas diferentes, los EVs que funcionan sobre los mismos RCs resulten incompatibles, obligando en muchas ocasiones a invertir en nuevos RCs o en un mantenimiento de instalación y configuración de coste elevado, que necesitan de técnicos expertos.

Además, teniendo en cuenta el contexto de crisis económica actual, una plataforma que automatice el despliegue y configuración de EVs con una simple receta de requerimientos y con un manejo eficiente y reutilización de los RCs, sin penalizar en el nivel de la calidad de servicio, es de vital importancia en las universidades.

En esa dirección, el Cloud Computing permite aprovisionar de una forma rápida de RCs, permitiendo la configuración dinámica descrita en una receta en base a los EVs que se necesiten en un momento dado. Su uso posibilita la reutilización de RCs [8], permitiendo reducir la inversión y mantenimiento de estos. Además, esta tecnología permite contratar RCs con proveedores públicos con modelos de negocio basados en pago por uso [9, 10, 11], optimizando el gasto en momentos puntuales.

En este trabajo participan dos Equipos de Innovación y Calidad Educativa (EICEs), que son Innovación y Calidad en el Aprendizaje de Proyectos Arquitectónicos [12] (IcaPA) y Metodologías Activas y TICs (MATI). Algunos de sus participantes, cuentan con experiencia en el uso de tecnologías Cloud a través de una plataforma que permite desplegar EVs dinámicamente y que ha sido testeada en entornos científicos [13, **¡Error! No se encuentra el origen de la referencia.**] pero que el equipo pretende llevar a la práctica docente a través de ODISEA (*On-demand Deployment of Infrastructures to Support Educational Activities*).

En la sección 2 se describen los objetivos. En la sección 3 se describe la plataforma ODISEA y la metodología a seguir para su uso. En la sección 4 se describe un caso de uso de ODISEA. Finalmente, se presentan las conclusiones de este trabajo.

## **2. OBJETIVOS**

El primer objetivo de este trabajo es la puesta en marcha de la plataforma ODISEA a través de un caso de uso específico, para potenciar y facilitar el uso de EVs específicamente configurados para la realización de actividades docentes que fomenten el trabajo en grupo. El caso de uso específico se define a través de una experiencia aplicada en la asignatura de Instalaciones Eléctricas (INEL) impartida en el Grado de Arquitectura (GA) de la Universidad Politécnica de València (UPV).

Como último objetivo, se propone demostrar que la plataforma ODISEA soluciona las dificultades que en muchas ocasiones suponen la adquisición recursos software (motivos económicos, de seguridad, éticos, licencias etc.), además de las dificultades de su configuración y coexistencia con otros entornos ya existentes y que normalmente repercuten en nuevas inversiones en recursos computacionales o mantenimiento.

## **3. PLATAFORMA ODISEA**

Esta sección resumen las características de la plataforma ODISEA para el despliegue de EVs de apoyo a la docencia. En primer lugar se describe brevemente la arquitectura, así como sus principales componentes y, posteriormente, se describen los patrones o metodología de uso habituales de la herramienta.

### **3.1 Arquitectura**

La Figura 1. muestra la arquitectura y principales componentes de la plataforma ODISEA. El componente central es el Infrastructure Manager (IM) [14], una herramienta puesta a disposición de la comunidad académica<sup>1</sup> que permite desplegar EVs sobre diferentes plataformas Cloud. Las plataformas Cloud pueden ser privadas (conocidas generalmente como *on-premise*, porque residen dentro los límites de una organización y dan soporte a la propia organización) o públicas, mediante un modelo de pago por uso de los recursos de cómputo necesarios.

Los EVs deben ser descritos en un lenguaje de alto nivel declarativo indicando los requisitos software, hardware y de configuración necesarios. Un ejemplo de descripción podría ser: 3 máquinas con 4 GBytes de RAM, Sistema Operativo GNU/Linux Ubuntu 12.04 y JDK 1.7 instalado. Los alumnos acceden de forma remota a dichas máquinas mediante herramientas de escritorio remoto [15] (en el caso de Windows) o mediante SSH o escritorio remoto (en el caso de Linux).

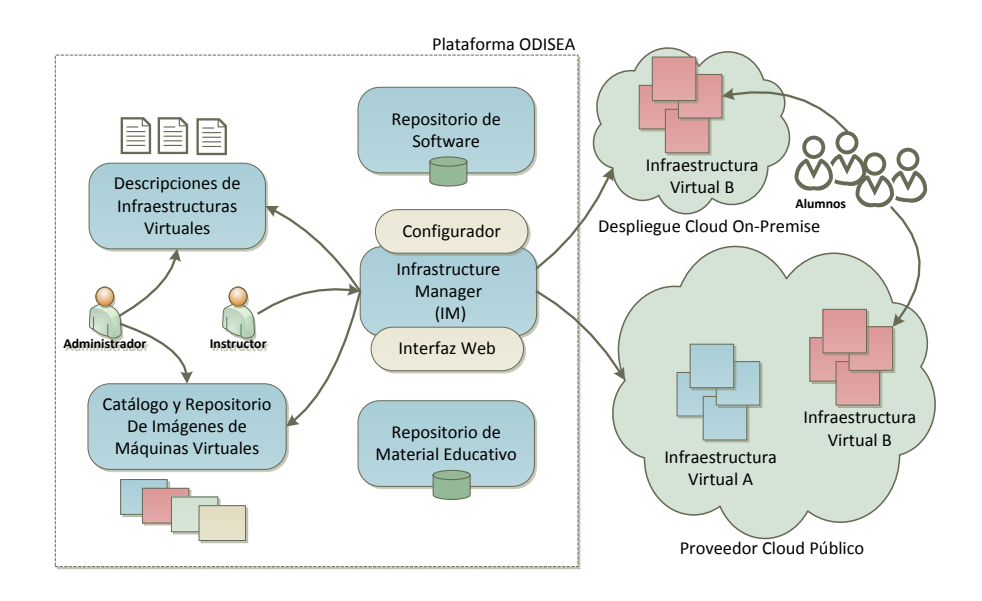

<sup>&</sup>lt;sup>1</sup> Infrastructure Manager (IM) - http://www.grycap.upv.es/im

 

#### **Figura 1.** Arquitectura y Componentes de la plataforma ODISEA

La plataforma consta también de un repositorio de imágenes de máquinas virtuales necesario para disponer de imágenes con determinado software pre-instalado, que sea costoso de instalar (tanto en tiempo como en dificultad) en el momento de desplegar el EV. Esto permite reducir también el tiempo de despliegue de los EVs. Existen dos repositorios (de software y de material educativo) desde los que se instalan las herramientas y se descargan los materiales necesarios para configurar los EVs de acuerdo a las necesidades de la actividad educativa. Ejemplo de materiales que alberga el repositorio de material educativo son boletines de prácticas, conjuntos de datos de pruebas, ficheros adicionales de prácticas, etc.

El IM es el encargado de coordinar y acceder al resto de componentes para desplegar y configurar los EVs de acuerdo a las necesidades del instructor (indicadas mediante los documentos de descripción de infraestructuras). La principal ventaja de definir los EVs mediante un lenguaje de alto nivel es la capacidad de desplegar réplicas de la misma en diferentes despliegues. Esto permite desplegar un EV en un despliegue Cloud de un centro educativo pero, en caso de necesitar recursos adicionales, desplegar una réplica (mismas características de máquinas, con exactamente la misma configuración) en un proveedor de Cloud público, pagando eso sí por los recursos consumidos (típicamente horas de CPU).

#### **3.2. Metodología de Uso**

El uso de ODISEA involucra a tres perfiles separados: el instructor responsable de la actividad docente, el administrador de la plataforma ODISEA y los estudiantes. Para utilizar la plataforma ODISEA, se deben de realizar los siguientes pasos:

#### *3.2.1. Definir requisitos de los recursos Docentes*

En primer lugar, el instructor, que conoce la actividad educativa, es el encargado de definir los requisitos de la misma. Por ejemplo, puede necesitar 5 máquinas Windows con un programa para diseño gráfico y conjunto de cuentas de usuario con espacios compartidos de disco para que los alumnos se conecten remotamente a dichas máquinas y puedan compartir ficheros, a través de Internet. Los requisitos pueden ser relativamente complejos, involucrando detalles sobre el hardware (arquitectura de la CPU, cantidad de memoria, etc.), sobre el software (indicando versiones específicas de una aplicación, instalación de paquetes de repositorios, etc.) y, finalmente, sobre la configuración (descargando ficheros de repositorios, creando cuentas de usuarios, configurando las cuentas de los alumnos, etc.). Esos requisitos se entregan al administrador de ODISEA.

#### *3.2.2. Codificación de los requisitos en ODISEA*

El administrador de la plataforma, que puede ser el propio instructor si dispone de conocimientos informáticos, se encarga de plasmarlos en el lenguaje declarativo de alto nivel que soporta el IM. Si es necesario, el administrador procederá a crear previamente las imágenes de máquinas virtuales necesarias para agilizar el despliegue. El instructor decidirá en un momento dado, generalmente justo antes de comenzar la actividad educativa, el despliegue del EV. También deberá comunicar las credenciales de acceso al instructor para que se lo pueda proporcionar a los alumnos cuando requieran conectarse a los EVs.

#### *3.2.3. Conexión a la Infraestructura Virtual*

Por su parte, los alumnos se conectan al EV a través de Internet desde sus propios equipos. Al no utilizar recursos físicos para realizar las prácticas, los alumnos pueden conectarse desde cualquier parte de Internet (desde su casa o desde la universidad) a las máquinas virtualizadas, disponiendo en todo momento, del entorno de prácticas activo.

#### *3.2.4. Liberación de RCs*

Una vez finalizada la actividad educativa, el instructor procede a la liberación de RC asignados a los EVs asociados. La siguiente vez que se despliegue el mismo EV será una copia completamente limpia, por lo que el instructor no se preocupa de que los alumnos anteriores hayan podido manipular o dejar restos de trabajos anteriores en dichas máquinas.

## **4. CASO DE USO**

En esta sección se describe un caso de uso de ODISEA. En primer lugar se describe el contexto de la asignatura y las necesidades que han llevado al uso de la plataforma. A continuación la experiencia docente, en la que se detalla los pasos requeridos para el uso de ODISEA en las actividades de INSEL.

#### **4.1 Contexto**

Instalaciones Eléctricas (INSEL) es una asignatura de 3º curso del Grado en Arquitectura, cuatrimestral, con 5,5 créditos ECTS. La asignatura cuenta con 347 alumnos matriculados, distribuidos en 6 grupos. Las clases presenciales se desarrollan a lo largo de dos sesiones semanales, una de 1,5 horas y otra de 2 horas.

El contenido de la asignatura se estructura en dos bloques, BI-Electrotecnia y BII-Luminotecnia. Cada uno de ellos los alumnos desarrollan un proyecto específico en grupos de trabajo: Proyecto de Electrotecnia y Proyecto de Luminotecnia.

Durante el desarrollo de ambos bloques, los alumnos se organizan por equipos de 4 ó 5 componentes, y desarrollan el Proyecto correspondiente al bloque que se está cursando, a lo largo de las sesiones prácticas y teóricas planificadas. En las sesiones, los alumnos trabajan en equipo, realizando parte del trabajo durante las sesiones presenciales y parte fuera del aula. Al finalizar las diferentes partes del proyecto, un responsable de cada equipo envía el resultado al profesor a través del apartado de "Tareas" de la plataforma *on line* PoliformaT (Proyecto Open Source Sakai) utilizada en la UPV. A continuación, el profesor revisa el mismo, realizando los oportunos comentarios al responsable del equipo, mediante "Tareas" de PoliformaT.

En las clases presenciales, es necesario que cada equipo lleve ordenador al aula con el software necesario instalado. Igualmente, para la parte del trabajo a desarrollar de forma no presencial, los alumnos tienen que disponer de ordenadores propios con el software instalado, además de otros recursos o herramientas que les permita trabajar en equipo y compartir ficheros.

#### **4.1.1. Necesidades**

En el contexto expuesto, se han detectado los siguientes problemas:

• Los alumnos no disponen de ordenador compatible, bien porque carecen de portátil (incluso de ordenador de escritorio en sus casas) o bien porque disponen de un Macintosh, los cuales son incompatibles con algún software requerido.

- Los alumnos no disponen de licencias de software. Sin embargo, los equipos de la UPV si tienen licencias UPV, lo cual permite el uso docente de dicho software siempre y cuando sean en equipos de la UPV.
- Dificultades para trabajar en grupo fuera del aula, dado que no tienen acceso con las herramientas necesarias para compartir los ficheros y acceso organizado al material.
- Dificultades para recopilar el material de apoyo (tablas, apuntes, fórmulas, procedimientos, etc.) necesarios para la realizar las tareas.
- Los comentarios que el profesor ha enviado por cada entrega realizada en "Tareas" de PoliformaT, sólo son accesibles para el responsable de cada equipo, por lo que el resto de miembros dependen de él para ver dichas correcciones.

Ante estas dificultades se ha planteado la posibilidad de proporcionar los recursos y herramientas necesarias para desarrollar los proyectos del curso, a través de un EV, para facilitar el trabajo en grupo tanto en el aula como fuera del aula.

Para ello se ha recurrido al empleo de la plataforma ODISEA en uno de los grupos generales, el grupo F, donde hay 32 alumnos matriculados. Los alumnos del resto de grupos lo han realizado de la forma habitual.

## **4.2. Experiencia Docente**

En este apartado se va a detallar los pasos que se han seguido para el uso de ODISEA en INSEL, siguiendo la metodología de uso descrito en el apartado 3.2.

### *4.2.1. Definir requisitos de los recursos Docentes*

| <b>NOMBRE GRUPO</b> | $N^{\circ}$ | <b>NOMBRE MAQUINA</b> | <b>USUARIOS</b>     |                                                             |
|---------------------|-------------|-----------------------|---------------------|-------------------------------------------------------------|
| <b>MOLL</b>         | 4           | odiseav01             | <b>MOLLX</b>        | $X \in [14]$                                                |
| <b>BAJATENSION</b>  | 5           | odiseav02             | <b>BAJATENSIONX</b> | $X \in [15]$                                                |
| <b>GRECO</b>        | 5           | odiseav03             | <b>GRECOX</b>       | $X \in [15]$                                                |
| <b>VANINA</b>       | 5           | odiseav05             | <b>VANINAX</b>      | $X \in [15]$                                                |
| <b>ELIA</b>         | 5           | odiseav06             | <b>ELIAX</b>        | $X \in \left[ \begin{array}{c} 1 \\ -5 \end{array} \right]$ |
| <b>PROTONENS</b>    | 5           | odiseav04             | <b>PROTONENSX</b>   | $X \in [15]$                                                |
| <b>ILUMINATIS</b>   | 2           | odiseav01             | <b>ILUMINATISX</b>  | $X \in [12]$                                                |
| <b>BTS</b>          |             | odiseav02             | BTS1                |                                                             |

**Tabla 1.** Características de los Grupos de trabajos.

Para la realización de los proyectos, se necesita crear un EV por cada uno de los 8 grupos que conforman la asignatura. Estos EVs se han configurado sobre un total de 6 máquinas virtualizadas en el Cloud, tal y como se muestra en la Tabla 1, todas ellas con los mismo requisitos hardware (8 MB de RAM y una CPU Intel® Xeon® Processor E5630, 2.53 GHz).

Cada EV dispone de dos carpetas que comparten solo los miembros de un mismo grupo. Estas son "Espacio de Trabajo" donde generan documentos de trabajo y "Entrega de Trabajos" donde se entregan los resultados a corregir por el profesor

El EV proporciona todas las herramientas software configuradas, tanto libres como con licencia UPV, que necesitan los alumnos para la realización de los proyectos (ver Tabla 2), además de un acceso al EV desde cualquier equipo (PCs, Macintosh) con acceso a Internet, tanto desde dentro de la UPV como desde el exterior. Dado que los EVs están ubicados en la UPV y funcionan sobre máquinas de la propia universidad, el software con licencia UPV puede ser utilizado, siempre que sea con fines docentes.

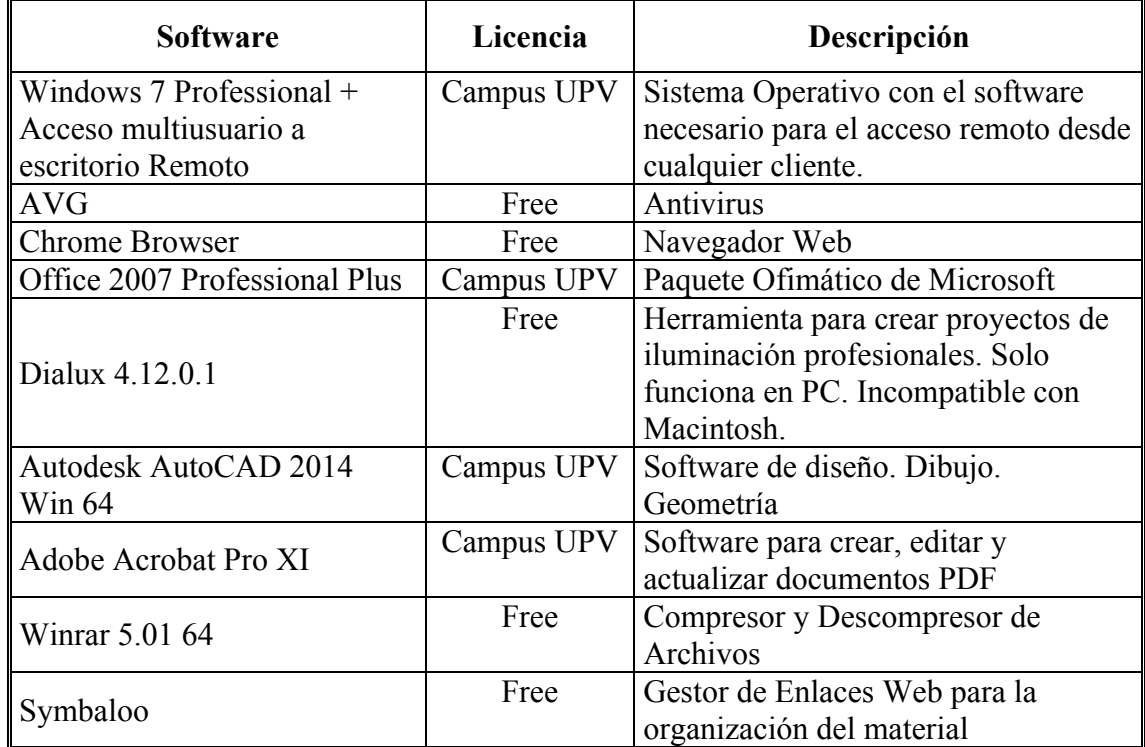

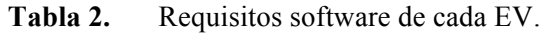

### *4.2.2. Codificación de los requisitos en ODISEA*

Una vez definidos los requisitos software, estos se han entregado al administrador de ODISEA. Para ello se ha creado una máquina virtual con Windows 7, sobre la que se ha instalado todo el software listado en Tabla 2 . Con ello, ODISEA permite desplegar esta máquina tantas veces como se requiera en el cloud. En este caso se han clonado 6 máquinas que han contenido los 8 EVs. La configuración de cada EV la realiza la ODISEA según las especificaciones que se le han indicado al administrador, creando los grupos de usuarios y acceso a las carpetas compartidas (ver Tabla 1).

El administrador, comunica al instructor, las credenciales de acceso que deben de utilizar los alumnos para acceder a las máquinas.

### *4.2.3. Conexión a la Infraestructura Virtual*

La conectividad por parte de los alumnos a los EVs desplegados en el cloud se realizan a través del servicio remote desktop que ofrecen los sistemas operativos Windows [15] y que permite la conexión por parte de los cliente a través de un cliente de muy fácil configuración.

### *4.2.4. Liberación de RCs*

Finalizadas todas las prácticas programadas que requerían de las EVs, ODISEA ha procedido a replegarlas del cloud, liberando los RCs asociados, dejando estos disponibles para otros EVs que se puedan necesitar desplegar.

## **5. CONCLUSIONES Y TRABAJOS FUTUROS**

Como primera conclusión se observa que el empleo de los EVs ha fomentado el trabajo en equipo en la asignatura de INSEL y lo ha mejorado tanto desde el punto de vista del estudiante como del profesor. Dichas mejoras son:

- Accesibilidad a todos los recursos necesarios para la realización de los proyectos (software, licencias, etc.), de tal forma que todos los alumnos han podido realizar la parte del trabajo prevista sin incidencias.
- Organización eficiente del material de apoyo (apuntes, procedimientos, tablas, etc.), con ayuda del Gestor de Enlaces Web Symbaloo, de modo que los alumnos han accedido con facilidad a dicho material, ahorrando tiempos de búsqueda y organización del mismo.
- Fomento del trabajo en grupo, especialmente el realizado fuera del aula, gracias a la carpeta "Espacio de Trabajo" disponible en cada EV, pues en ese espacio los alumnos han guardado los ficheros sobre los que todos han trabajado.
- Evaluación formativa eficaz. En este sentido, las correcciones y comentarios realizados por el profesor se han guardado en la carpeta "Entrega de Trabajos", por lo que han quedado accesibles a todos los miembros del equipo, para su consulta en cualquier momento.
- Organización de los trabajos entregados. El profesor ha tenido siempre acceso al historial de entregas bien identificadas, clasificadas y ordenadas por cada equipo.
- Solo se han utilizado los recursos computacionales requeridos por los EVs, pudiendo ser estos liberados siempre que no se han requerido, y liberándose de forma definitiva al concluir las practicas.

Como trabajo futuro se pretende incluir una sala virtual de reuniones para cada equipo con el fin de mejorar la interacción personal para la consecución del trabajo en grupo fuera del aula.

## **6. AGRADECIMIENTOS**

Los autores agradecen al Vicerrectorado de Estudios, Calidad y Acreditación de la Universitat Politècnica de València (UPV) la financiación recibida en el marco del proyecto "Uso de Entornos Virtualizados basados en Cloud para la Realización de Prácticas Docentes" con número de referencia PIME/2013/A/016/A.

# **REFERENCIAS BIBLIOGRÁFICAS**

- 1. N. FANG, K. NIELSON, S. KAWAMURA. "Using Computer Simulations with a Real-World Engineering Example to Improve Student Learning of High School Physics: A Case Study of K-12 Engineering Education". International Journal of Engineering Education, 29, 170-180. (2013).
- 2. D.S. ALEXIADIS, N. MITIANOUDIS. "MASTERS: A Virtual Lab on Multimedia Systems for Telecommunications, Medical, and Remote Sensing Applications". IEEE Transactions on Education, pp.1-11. (2012).
- 3. R. BEZERRA, I. FRAGA, A. DIAS. "Utilization of integrated Michaelis-Menten equations for enzyme inhibition diagnosis and determination of kinetic constants using Solver supplement of Microsoft Office Excel". Computer Methods and Programs in Biomedicine, 109 , 26-31. (2013).
- 4. M. BRIDGES, D.L. DIAMOND. "The Financial impact of teaching surgical residents in the operating room". American journal of surgery. (1999).
- 5. D.M. FRASER, R. PILLAY, L. TJATINDI, J. CASE. Enhancing the Learning of Fluid Mechanics Using Computer Simulations. Journal of Engineering Education, 96, 381-388. (2007).
- 6. J.O. CAMPBELL, J.R. BOURNE, P.J. MOSTERMAN, A.J. BRODERSEN. "The Efectiveness of Learning Simulations for Electronic Laboratories". Journal of Engineering Education, 91, 81-87. (2002).
- 7. A.T. GARCI, L. VARELA-CANDAMIO. Analysis of Information and Communication Technologies in Higher Education: A Case Study of Business Degree. Int. Journal of Engineering Education, 28, 1301-1308. (2012).
- 8. Sahoo, J., Mohapatra, S., & Lath, R. (2010). Virtualization: A Survey on Concepts, Taxonomy and Associated Security Issues. In 2010 Second International Conference on Computer and Network Technology.
- 9. Amazon Web Services (AWS) (2013). URL: http://aws.amazon.com.
- 10. Windows Azure (2013). URL: http://www.microsoft.com/windowsazure
- 11. Google (2013). Google App Engine. URL: https://appengine.google.com/
- 12. Grupo de Innovación Docente IcaPA. http://icapa-upv.blogspot.com.es/
- 13. C. DE ALFONSO, M. CABALLER, F. ALVARRUIZ, G. MOLTO, V. HERNÁNDEZ. Infrastructure Deployment Over the Cloud. IEEE 3er Int. Conference on Cloud Computing Technology and Science, (2011).
- 14. M. CABALLER, I. BLANQUER, G. MOLTO, C. DE ALFONSO. "Dynamic management of virtual infrastructures. Journal of Grid Computing". doi:10.1007/s10723-014-9296-5 (2014)

15. "Conexión a Escritorio remoto". http://windows.microsoft.com/eses/windows/connect-using-remote-desktop-connection#connect-using-remotedesktop-connection=windows-7